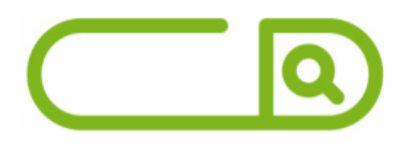

#### **Prefeitura de Sapucaia do Sul - RS** *Secretário de Escola*

# **Língua Portuguesa**

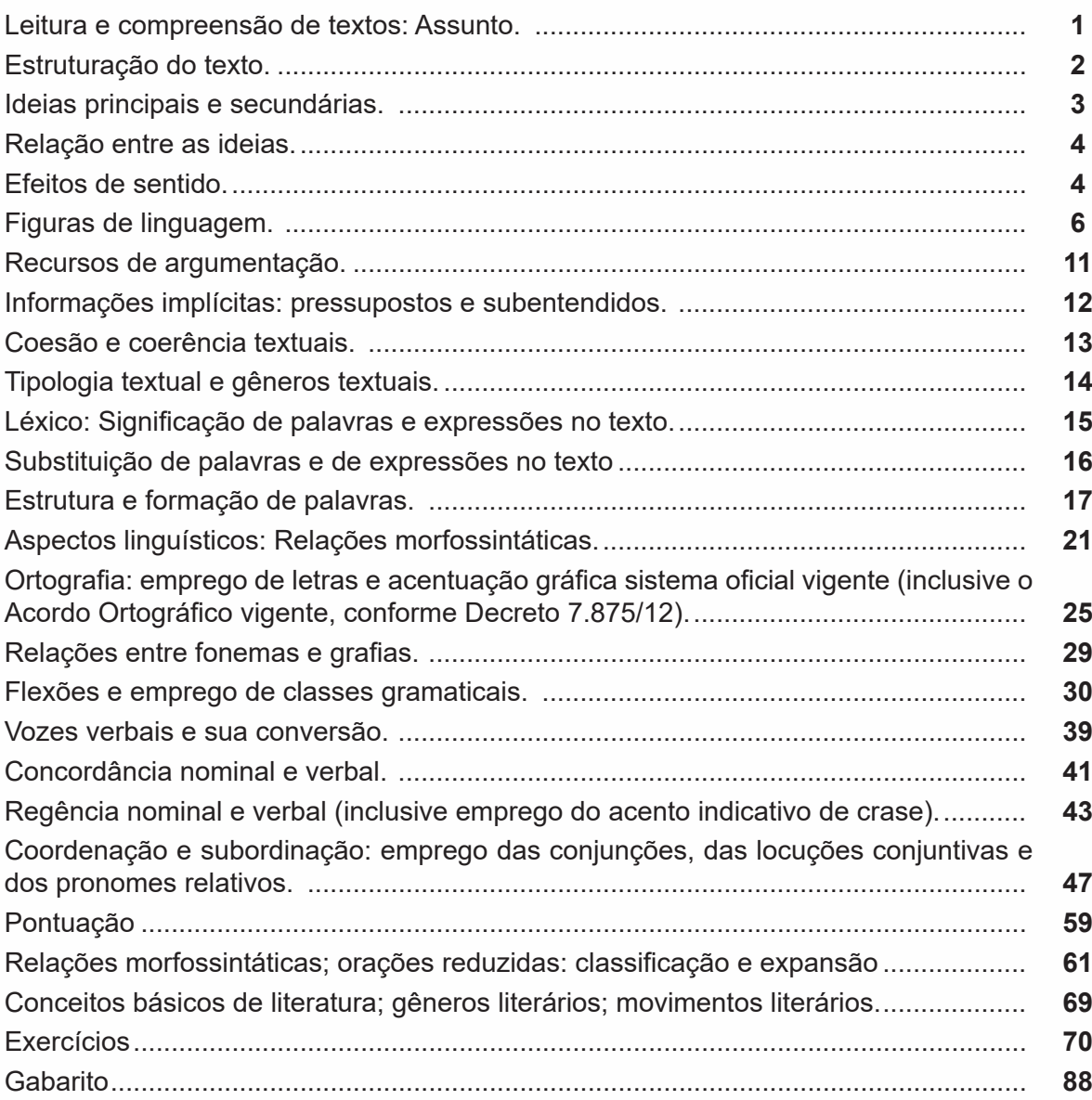

# **sumário**

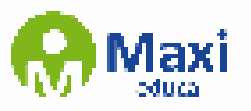

# **Legislação / Estrutura e Funcionamento**

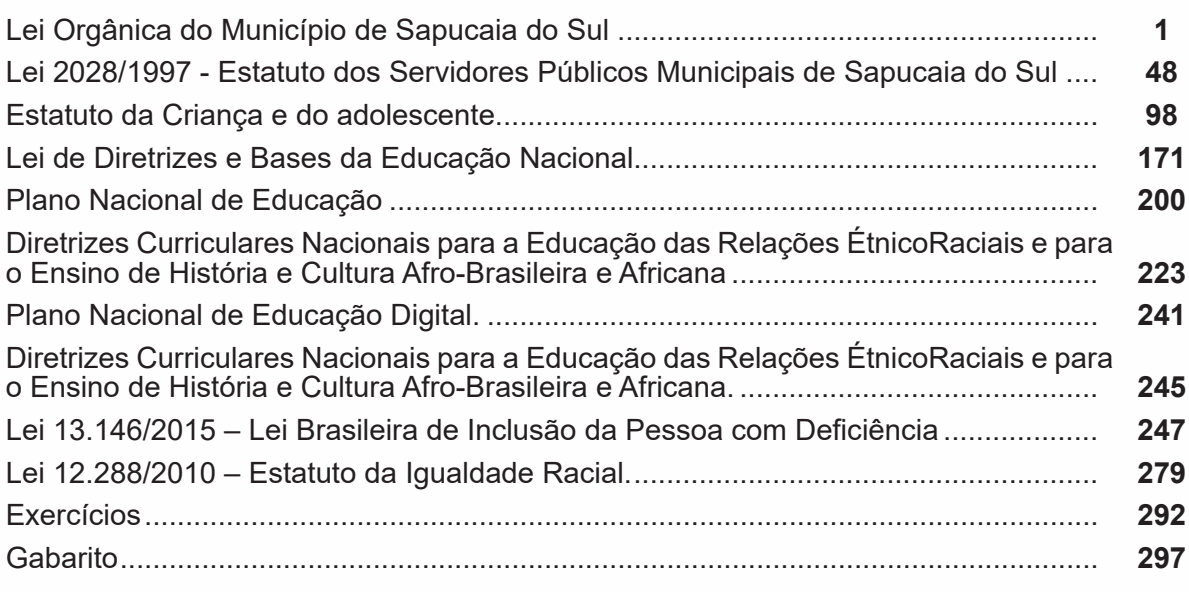

## **Informática**

Conhecimentos do sistema operacional Microsoft Windows 10: Área de Trabalho (Exibir, Classificar, Atualizar, Resolução da tela, Gadgets) e Menu Iniciar (Documentos, Imagens, Computador, Painel de Controle, Dispositivos e Impressoras, programa Padrão, Ajuda e Suporte, Desligar, Todos os programas, Pesquisar programa e Arquivos e Ponto de Partida): saber trabalhar, exibir, alterar, organizar, classificar, ver as propriedades, identificar, usar e configurar, utilizando menus rápidos ou suspensos, painéis, listas, caixa de pesquisa, menus, ícones, janelas, teclado e/ou mouse; Propriedades da Barra de Tarefas, do Menu Iniciar e do Gerenciador de Tarefas: saber trabalhar, exi-<br>bir, alterar, organizar, identificar, usar, fechar programa e configurar, utilizando as partes da janela (botões, painéis, listas, caixa de pesquisa, caixas de marcação, menus, ícones e etc.), teclado e/ou mouse; Janelas (navegação no Windows e o trabalho com arquivos, pastas e bibliotecas), Painel de Controle e Lixeira: saber exibir, alterar, orga- nizar, identificar, usar e configurar ambientes, componentes da janela, menus, barras de ferramentas e ícones; usar as funcionalidades das janelas, programa e aplicativos utilizando as partes da janela (botões, painéis, listas, caixa de pesquisa, caixas de marcação, menus, ícones e etc.), teclado e/ou mouse; Bibliotecas, Arquivos, Pastas, Ícones e Atalhos: realizar ações e operações sobre bibliotecas, arquivos, pastas, ícones e atalhos: localizar, copiar, mover, criar, criar atalhos, criptografar, ocultar, excluir, recortar, colar, renomear, abrir, abrir com, editar, enviar para, propriedades e etc.; e Nomes válidos: identificar e utilizar nomes válidos para bibliotecas, arquivos, pastas, ícones e atalhos. ........................................................................................................... **1**

# **sumário**

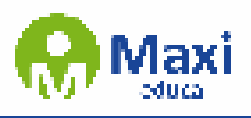

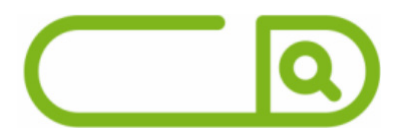

Conhecimentos sobre o programa Microsoft Word 2016: Ambiente e Componentes do biente, componentes da janela, funcionalidades, menus, ícones, barra de ferramen-<br>tas, guias, grupos e botões, incluindo número de páginas e palavras, erros de revisão, idioma, modos de exibição do documento e zoom; Documentos: abrir, fechar, criar, excluir, visualizar, formatar, alterar, salvar, configurar documentos, utilizado as barras de ferramentas, menus, ícones, botões, guias e grupos da Faixa de Opções, teclado e/ou mouse; Barra de Ferramentas: identificar e utilizar os botões e ícones das barras de ferramentas das guias e grupos Início, Inserir, Layout da Página, Referências, Correspondências, Revisão e Exibição, para formatar, personalizar, configurar, alterar e reconhecer a formatação de textos e documentos; e Ajuda: saber usar a Ajuda. ....... **12**

Conhecimentos sobre o programa Microsoft Excel 2016: Ambiente e Componentes do biente, componentes da janela, funcionalidades, menus, ícones, barra de ferramen-<br>tas, guias, grupos e botões; Elementos: definir e identificar célula, planilha e pasta; saber selecionar e reconhecer a seleção de células, planilhas e pastas; Planilhas e sonalizar, configurar planilhas e pastas, utilizar fórmulas e funções, utilizar as barra de ferramentas, menus, ícones, botões, guias e grupos da Faixa de Opções, teclado e/ ou mouse; Barra de Ferramentas: identificar e utilizar os ícones e botões das barras de ferramentas das guias e grupos Início, Inserir, Layout da Página, Fórmulas, Dados, Revisão e Exibição, para formatar, alterar, selecionar células, configurar, reconhecer a formatação de textos e documentos e reconhecer a seleção de células; Fórmulas: saber o significado e resultado de fórmulas; e Ajuda: saber usar a Ajuda.................... **21**

Google Chrome versão atualizada: Ambiente e Componentes do Programa: identifi- car o ambiente, características e componentes da janela principal; Funcionalidades: identificar e saber usar todas as funcionalidades do Google Chrome. Mozilla Firefox versão atualizada: Ambiente e Componentes do Programa: identificar o ambiente, características e componentes da janela principal; Funcionalidades: identificar e saber usar todas as funcionalidades do Mozilla Firefox. ........................................................ **30**

Outlook Express: Contas de e-mail, endereços de e-mail, escrever, enviar, responder e encaminhar mensagens, destinatário oculto, arquivos anexos, organizar e selecionar mensagens recebidas. Importar e exportar mensagens. Funcionalidade dos menus, ferramentas e teclas de atalho. Gmail: Funcionamento do serviço de e-mail trela, escrever, responder, encaminhar, inserir anexos, filtros, entre outros ................... **34** 

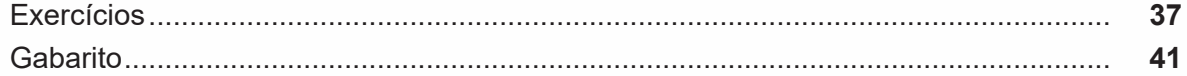

### **Matemática**

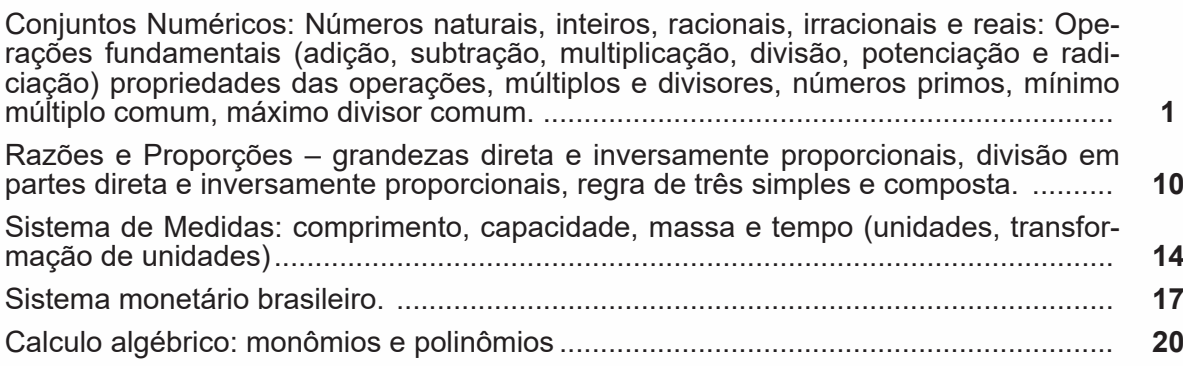

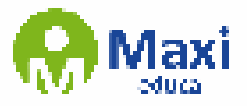

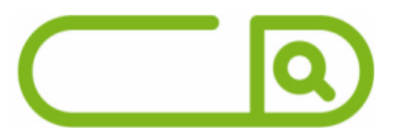

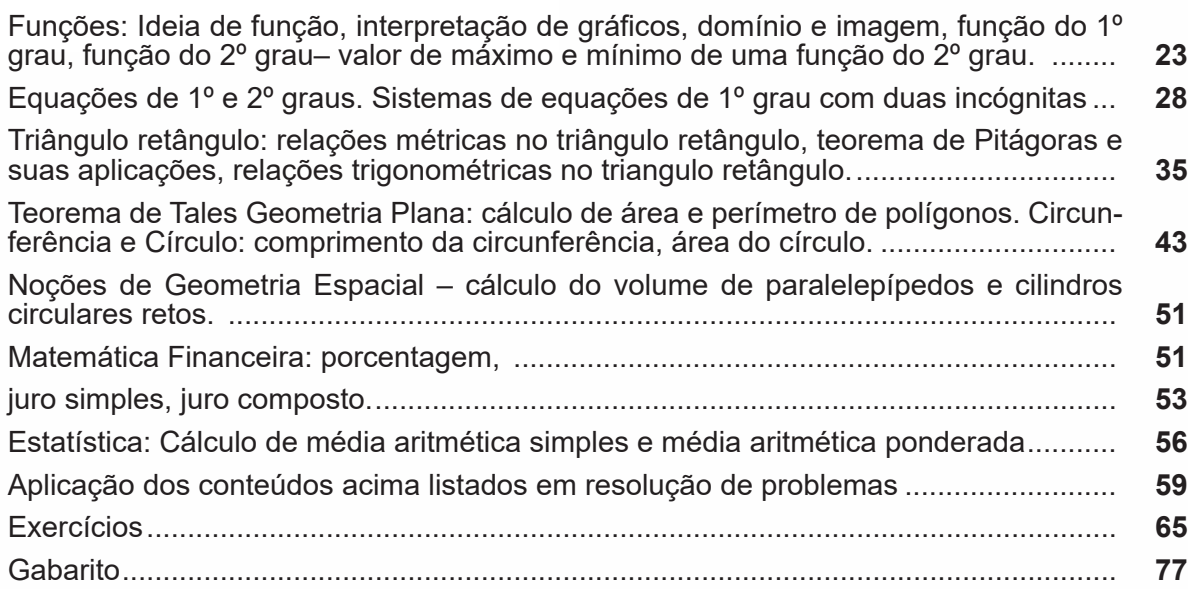

# **Raciocínio Lógico**

Estrutura lógica de relações arbitrárias entre pessoas, lugares, objetos ou eventos fictícios; deduzir novas informações das relações fornecidas e avaliar as condições usadas para estabelecer a estrutura daquelas relações. Diagramas lógicos. Proposições e conectivos: Conceito de proposição, valores lógicos das proposições, proposições simples, proposições compostas. Operações lógicas sobre proposições: Negação, conjunção, disjunção, disjunção exclusiva, condicional, bicondicional. Construção de tabelas-verdade. Tautologias, contradições e contingências. Implicação lógica, equivalência lógica, Leis De Morgan. Argumentação e dedução lógica. Sentenças abertas, operações lógicas sobre sentenças abertas. Quantificador universal, quantificador existencial, negação de proposições quantificadas. Argumentos Lógicos Dedutivos; Argumentos Categóricos............................................................................................... **1** Exercícios...................................................................................................................... **14** Gabarito......................................................................................................................... **17**

### **Conhecimentos Específicos**

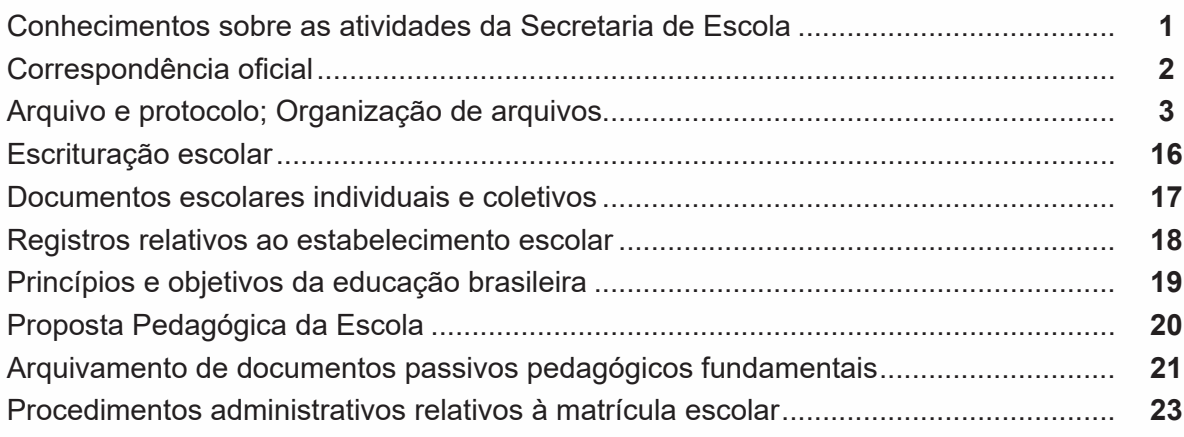

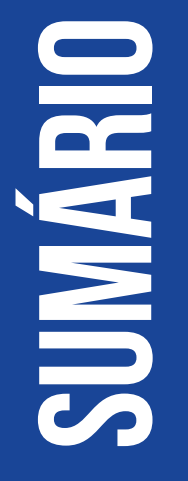

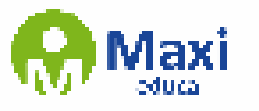

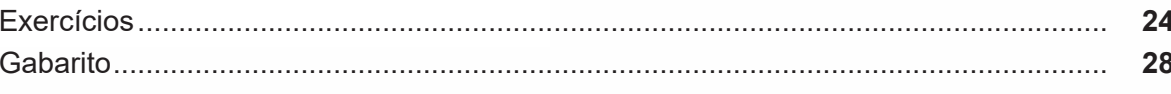

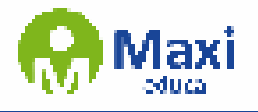

**Língua Portuguesa**

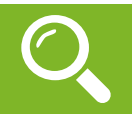

Compreender um texto trata da análise e decodificação do que de fato está escrito, seja das frases ou das ideias presentes. Interpretar um texto, está ligado às conclusões que se pode chegar ao conectar as ideias do texto com a realidade. Interpretação trabalha com a subjetividade, com o que se entendeu sobre o texto.

Interpretar um texto permite a compreensão de todo e qualquer texto ou discurso e se amplia no entendimento da sua ideia principal. Compreender relações semânticas é uma competência imprescindível no mercado de trabalho e nos estudos.

Quando não se sabe interpretar corretamente um texto pode-se criar vários problemas, afetando não só o desenvolvimento profissional, mas também o desenvolvimento pessoal.

#### **Busca de sentidos**

Para a busca de sentidos do texto, pode-se retirar do mesmo os **tópicos frasais** presentes em cada parágrafo. Isso auxiliará na apreensão do conteúdo exposto.

Isso porque é ali que se fazem necessários, estabelecem uma relação hierárquica do pensamento defendido, retomando ideias já citadas ou apresentando novos conceitos.

Por fim, concentre-se nas ideias que realmente foram explicitadas pelo autor. Textos argumentativos não costumam conceder espaço para divagações ou hipóteses, supostamente contidas nas entrelinhas. Deve-se ater às ideias do autor, o que não quer dizer que o leitor precise ficar preso na superfície do texto, mas é fundamental que não sejam criadas suposições vagas e inespecíficas.

#### **Importância da interpretação**

A prática da leitura, seja por prazer, para estudar ou para se informar, aprimora o vocabulário e dinamiza o raciocínio e a interpretação. A leitura, além de favorecer o aprendizado de conteúdos específicos, aprimora a escrita.

Uma interpretação de texto assertiva depende de inúmeros fatores. Muitas vezes, apressados, descuidamo-nos dos detalhes presentes em um texto, achamos que apenas uma leitura já se faz suficiente. Interpretar exige paciência e, por isso, sempre releia o texto, pois a segunda leitura pode apresentar aspectos surpreendentes que não foram observados previamente. Para auxiliar na busca de sentidos do texto, pode-se também retirar dele os **tópicos frasais** presentes em cada parágrafo, isso certamente auxiliará na apreensão do conteúdo exposto. Lembre-se de que os parágrafos não estão organizados, pelo menos em um bom texto, de maneira aleatória, se estão no lugar que estão, é porque ali se fazem necessários, estabelecendo uma relação hierárquica do pensamento defendido, retomando ideias já citadas ou apresentando novos conceitos.

Concentre-se nas ideias que de fato foram explicitadas pelo autor: os textos argumentativos não costumam conceder espaço para divagações ou hipóteses, supostamente contidas nas entrelinhas. Devemos nos ater às ideias do autor, isso não quer dizer que você precise ficar preso na superfície do texto, mas é fundamental que não criemos, à revelia do autor, suposições vagas e inespecíficas. Ler com atenção é um exercício que deve ser praticado à exaustão, assim como uma técnica, que fará de nós leitores proficientes.

#### **Diferença entre compreensão e interpretação**

A compreensão de um texto é fazer uma análise objetiva do texto e verificar o que realmente está escrito nele. Já a interpretação imagina o que as ideias do texto têm a ver com a realidade. O leitor tira conclusões subjetivas do texto.

1

#### **Gêneros Discursivos**

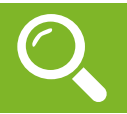

**Legislação / Estrutura e Funcionamento**

#### **LEI ORGÂNICA**

771

#### LEI ORGÂNICA DO MUNICÍPIO DE SAPUCAIA DO SUL/RS.

NÓS, REPRESENTANTES DO POVO E DO MUNICÍPIO DE SAPUCAIA DO SUL, Estado do Rio Grande do Sul, reunidos em Processo Legislativo Especial, com os poderes outorgados pelas Constituições da República Federativa do Brasil e do Estado do Rio Grande do Sul, com o pensamento voltado para a construção de uma sociedade soberana, livre, igualitária e democrática, fundada nos princípios de justiça e do pleno exercício de cidadania ética, moral e do trabalho, promulgamos, sob a inspiração popular e proteção de Deus, a seguinte LEI ORGÂNICA:

#### **TÍTULO I**

#### **DA ORGANIZAÇÃO DO MUNICÍPIO**

#### **CAPÍTULO I**

#### **DA ORGANIZAÇÃO POLÍTICO-ADMINISTRATIVA**

Art. 1º O Município de Sapucaia do Sul, entidade integrante do território do Estado do Rio Grande do Sul, é dotado de personalidade jurídica de direito público interno e goza de autonomia nos termos assegurados pela Constituição Federal, proclama e assegura o Estado democrático, a cidadania, a dignidade da pessoa humana, os valores sociais do trabalho e da livre iniciativa, o pluralismo político, tendo por princípios e objetivos:

I - o respeito à Constituição da República Federativa do Brasil, à Constituição do Estado do Rio Grande do Sul, a esta Lei e à inviolabilidade dos direitos e garantias fundamentais por ela estabelecidos;

II - a defesa dos direitos humanos;

III - a defesa da igualdade e o conseqüente combate a qualquer forma de discriminação;

IV - a garantia e aplicação da justiça;

V - a busca permanente da justiça social;

VI - a prestação eficiente dos serviços públicos, garantida a modalidade das tarifas;

VII - o respeito incondicional à moralidade e à probidade administrativa;

VIII - a colaboração e a cooperação com os demais entes que integram o Estado e a Federação;

IX - a defesa do meio ambiente e da qualidade de vida;

X - a promoção do desenvolvimento industrial, agro-industrial, turístico e comercial.

Art. 2º É mantida a integridade territorial do Município, que só poderá ser alterada por Lei Estadual, precedida de consulta plebiscitária de sua população, organizada na forma da lei.

Art. 3º A Cidade de Sapucaia do Sul é a sede do Município.

Parágrafo Único - A sede do Município somente poderá ser alterada mediante Lei Complementar Municipal e após a consulta plebiscitária.

§ 1º O Município poderá descentralizar sua administração através da criação, por Lei, de Distritos Administrativos.

2

§ 2º Os administradores distritais, nomeados pelo Prefeito Municipal, terão sua competência fixada em Lei.

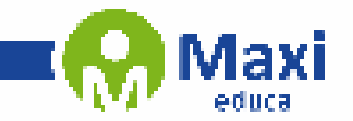

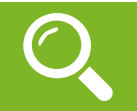

**Informática**

Lançado em 2015, O Windows 10 chega ao mercado com a proposta ousada, juntar todos os produtos da Microsoft em uma única plataforma. Além de desktops e notebooks, essa nova versão equipará smartphones, tablets, sistemas embarcados, o console Xbox One e produtos exclusivos, como o Surface Hub e os óculos de realidade aumentada Holo ${\sf Lens^1}.$ 

#### **Versões do Windows 10**

**– Windows 10 Home:** edição do sistema operacional voltada para os consumidores domésticos que utilizam PCs (desktop e notebook), tablets e os dispositivos "2 em 1".

**– Windows 10 Pro:** o Windows 10 Pro também é voltado para PCs (desktop e notebook), tablets e dispositivos "2 em 1", mas traz algumas funcionalidades extras em relação ao Windows 10 Home, os quais fazem com que essa edição seja ideal para uso em pequenas empresas, apresentando recursos para segurança digital, suporte remoto, produtividade e uso de sistemas baseados na nuvem.

**– Windows 10 Enterprise:** construído sobre o Windows 10 Pro, o Windows 10 Enterprise é voltado para o mercado corporativo. Os alvos dessa edição são as empresas de médio e grande porte, e o Sistema apresenta capacidades que focam especialmente em tecnologias desenvolvidas no campo da segurança digital e produtividade.

**– Windows 10 Education:** Construída a partir do Windows 10 Enterprise, essa edição foi desenvolvida para atender as necessidades do meio escolar.

**– Windows 10 Mobile:** o Windows 10 Mobile é voltado para os dispositivos de tela pequena cujo uso é centrado no touchscreen, como smartphones e tablets

**– Windows 10 Mobile Enterprise:** também voltado para smartphones e pequenos tablets, o Windows 10 Mobile Enterprise tem como objetivo entregar a melhor experiência para os consumidores que usam esses dispositivos para trabalho.

3

<sup>1</sup> https://estudioaulas.com.br/img/ArquivosCurso/materialDemo/SlideDemo-4147.pdf

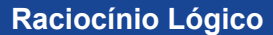

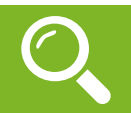

Raciocínio lógico é o modo de pensamento que elenca hipóteses, a partir delas, é possível relacionar resultados, obter conclusões e, por fim, chegar a um resultado final.

Mas nem todo caminho é certeiro, sendo assim, certas estruturas foram organizadas de modo a analisar a estrutura da lógica, para poder justamente determinar um modo, para que o caminho traçado não seja o errado. Veremos que há diversas estruturas para isso, que se organizam de maneira matemática.

A estrutura mais importante são as **proposições**.

**Proposição:** declaração ou sentença, que pode ser verdadeira ou falsa.

Ex.: Carlos é professor.

As proposições podem assumir dois aspectos, verdadeiro ou falso. No exemplo acima, caso Carlos seja professor, a proposição é verdadeira. Se fosse ao contrário, ela seria falsa.

Importante notar que a proposição deve afirmar algo, acompanhado de um verbo (é, fez, não notou e etc). Caso a nossa frase seja "Brasil e Argentina", nada está sendo afirmado, logo, a frase **não é uma proposição**.

Há também o caso de certas frases que podem ser ou não proposições, dependendo do contexto. A frase "N>3" só pode ser classificada como verdadeira ou falsa caso tenhamos algumas informações sobre N, caso contrário, nada pode ser afirmado. Nestes casos, chamamos estas frases de sentenças abertas, devido ao seu caráter imperativo.

O processo matemático em volta do raciocínio lógico nos permite deduzir diversas relações entre declarações, assim, iremos utilizar alguns símbolos e letras de forma a exprimir estes encadeamentos.

As proposições podem ser substituídas por letras minúsculas (p.ex.: a, b, p, q, …)

Seja a proposição p: Carlos é professor

Uma outra proposição q: A moeda do Brasil é o Real

É importante lembrar que nosso intuito aqui é ver se a proposição se classifica como verdadeira ou falsa.

Podemos obter novas proposições relacionando-as entre si. Por exemplo, podemos juntar as proposições p e q acima obtendo uma única proposição "Carlos é professor e a moeda do Brasil é o Real".

Nos próximos exemplos, veremos como relacionar uma ou mais proposições através de conectivos.

4

Existem cinco conectivos fundamentais, são eles:

^: e (aditivo) conjunção

Posso escrever "Carlos é professor e a moeda do Brasil é o Real", posso escrever p  $\wedge$  q.

v: ou (um ou outro) ou disjunção

p v q: Carlos é professor ou a moeda do Brasil é o Real

#### **Conhecimentos Específicos**

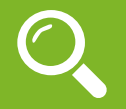

Seja em escolas de nível fundamental, médio ou superior, a Secretaria Escolar desempenha um papel significativo no bom funcionamento das instituições de ensino. Suas atividades cobrem uma série de responsabilidades significativas para garantir que a escola funcione bem e que os alunos e professores tenham as condições necessárias para um ambiente de aprendizagem adequado. Abaixo, alguns termos relacionados com as atividades do Secretário de Educação:

A secretaria é responsável por manter registros precisos de cada aluno matriculado na escola. Isso inclui informações pessoais, registros acadêmicos e documentos como certidões de nascimento e casamento.

Transferências e Matrícula: lida com os processos de aceitação de novos alunos e transferência de alunos para outras escolas. Isto envolve a recolha da documentação necessária e a actualização dos registos.

Emissão de documentos: emite uma variedade de documentos, incluindo declarações de transcrição, cartões de identificação estudantil e certificados de conclusão. Estes documentos são cruciais para os alunos em certos momentos ao longo de seu ano acadêmico.

Calendário Escolar: é responsável pela manutenção e divulgação do calendário escolar, que inclui as datas de início e fim das aulas, pausas, exames e outros eventos significativos.

Planejamento de Eventos: a secretaria pode ajudar a planear eventos relacionados com a escola, como conferências de pais e professores, cerimônias de premiação e atividades extracurriculares.

Controle de Frequência: ela registra a frequência dos alunos, garantindo que as ausências e as presenças sejam registradas com precisão. Isto é crucial para monitorar o desenvolvimento acadêmico dos alunos.

Suporte Administrativo: fornece suporte administrativo ao pessoal docente, ajudando com a comunicação dos pais, mantendo documentos e arquivos vitais, produzindo relatórios e gerenciando o orçamento da escola.

Relações Públicas: serve frequentemente como ponto de contacto para pais, alunos e visitantes que precisam de informações sobre a escola. Por conseguinte, é crucial que os funcionários da secretaria sejam atentos e bem-informados.

Gestão de Recursos Humanos: em algumas escolas, a secretaria também lida com tarefas relacionadas à gestão dos recursos humanos, como manter o controle da frequência com que funcionários não docentes trabalham.

Arquivamento e Documentação: é essencial manter registros organizados e seguros. A secretaria deve assegurar que todos os registos e informações são armazenados de forma adequada e de acordo com as leis e políticas educacionais.

Tecnologia da Informação: à medida que a tecnologia desempenha um papel cada vez mais significativo na educação, a secretaria pode interagir com sistemas para gerenciar a informação do aluno, ajudando na manutenção de registros eletrônicos e facilitando a comunicação.

Gestão de Recursos: a secretaria pode estar envolvida na elaboração do orçamento, aquisição de suprimentos e manutenção de instalações para os recursos financeiros da escola.

Estas são algumas das principais atividades realizadas pela Secretaria da Educação. Por isso, é um componente vital da administração escolar que desempenha um papel crítico no funcionamento eficaz da instituição e na prestação de apoio aos alunos, professores e pais.

5